## **SANE**

SANE - Scanner Access Now Easy

# **Sane frontends in Debian**

- xsane
- xscanimage simple GUI, scans directly to file, not possible to view scanned image
- simple-scan perfect to fast scanning of books, etc ,very simple GUI (photo/text) to create multi-pages documents (view of live scan)
	- [project page](https://gitlab.gnome.org/GNOME/simple-scan)
	- [-] brightness/contasrt adjustments doesn't work
- skanlite works slowly, performs some USB polling
- gscan2pdf

# **Sane backend**

```
apt-get install sane xsane sane-utils
usermod -aG scanner user
usermod -aG lp saned
```

```
Prepare udev rules to give access permission to USB:
```
- Download and extract udev rules from: [ScanGear MP package](https://tw.canon/en/support/0100993201/1)
	- rules are inside `CONTENTS.cpio` file
	- or here:

80-canon\_mfp2.rules.gz

- **sudo** udevadm control --reload-rules
- **sudo** udevadm trigger --action=add --subsystem-match=usb

List scanners:

scanimage -L

# **Canon Lide 400**

Bus 001 Device 003: ID 04a9:1912 Canon, Inc.

## **proprietary**

Download and install Canon's ScanGear debian package. This package provides no compatibility with sane, it provides own tool scangearmp2

### **sane**

From sane list, it should be supproted by sane-pixma driver: Backend: pixma (0.23.0)

[sane-pixma.5](http://www.sane-project.org/man/sane-pixma.5.html)

### **Build as DEB**

**apt-get install** build-essential fakeroot devscripts

#### **manual download**

Download source package from [https://packages.debian.org/unstable/source/sane-backends:](https://packages.debian.org/unstable/source/sane-backends)

- sane-backends\_1.0.31-4.dsc
- sane-backends 1.0.31.orig.tar.gz
- sane-backends 1.0.31-4.debian.tar.xz

```
dpkg-source -x sane-backends_1.0.31-4.dsc
cd sane-backends-1.0.31
dpkg-checkbuilddeps
sudo mk-build-deps -i
# sudo apt-get install libcurl4-gnutls-dev
dpkg -i ../sane-backends.deb
```
#### **apt source download**

```
apt-get source sane-backends
cd sane-backends-1.0.27
```
#### **build**

**apt-get build-dep** sane-backends debuild -b -uc -us **dpkg** -i ../sane-backends.deb

#### **Build from source**

Remove files installed by distribution:

```
sudo apt-get purge libsane-extras
```

```
apt-get install libjpeg-dev libpng-dev libpoppler-glib-dev
git clone https://gitlab.com/sane-project/backends.git
```
read INSTALL. Linux how to install

libsane.so: undefined reference to `libusb\_set\_option' Solution: check for old libusb in /usr/local/lib. Mine was from microchip IDE.

Download daily snapshoot from: <http://www.sane-project.org/snapshots/>

```
apt-get install libjpeg-dev libpng-dev libpoppler-glib-dev libglib2.0-dev
./configure
make
sudo make install
sudo ldconfig
```
Now it works:

```
$ scanimage -L
device `pixma:04A91912_413B3B' is a CANON CanoScan LiDE 400 multi-function
peripheral
device `pixma:04A91912' is a CANON CanoScan LiDE 400 multi-function
peripheral
```
### **gamma adjust**

Scanner backends supports custom gamma table of size 1024 (10bits). Color range is from 0 to 65535. To get raw color scan from scanner:

```
scanimage --custom-gamma=yes --gamma-table `gamma4scanimage 1.0 0 1023 1023
65535 >image.pnm
```
Options are described here: [gamma4scanimage.1](http://www.sane-project.org/man/gamma4scanimage.1.html)

To get white paper scans:

```
scanimage -p --resolution=150 --custom-gamma=yes --gamma-table
qamma4scanimage 1.0 \t0.700 \t1023 \t65535 >image.pnm
```
### **Issues**

After restart of computer scanner stops working.

```
$ scanimage -L
device 'pixma:04A91912' is a CANON CanoScan LiDE 400 multi-function
peripheral
$ scanimage
Output format is not set, using pnm as a default.
scanimage: open of device pixma:04A91912 failed: Device busy
$ SANE_DEBUG_PIXMA=4 scanimage
Output format is not set, using pnm as a default.
[sanei debug] Setting debug level of pixma to 4.
[pixma] pixma is compiled with pthread support.
[pixma] pixma version 0.24.1
[pixma] pixma collect devices() found CanoScan LiDE 400 at libusb:001:004
[pixma] pixma find scanners() found 1 devices
[pixma] pixma_collect_devices() found CanoScan LiDE 400 at libusb:001:004
[pixma] pixma open(): CanoScan LiDE 400
[pixma] pixma connect() failed EBUSY
[pixma] pixma open() failed EBUSY
[pixma] pixma close(): CanoScan LiDE 400
scanimage: open of device pixma:04A91912 failed: Device busy
```
Download latest backend snapshot, compile and reinstall - doesn't help.

strace:

```
openat(AT_FDCWD, "/dev/bus/usb/001/007", O_RDWR|O_CLOEXEC) = 9
ioctl(9, USBDEVFS GET CAPABILITIES, 0x56212f5f4098) = 0
ioctl(9, USBDEVFS_CLAIMINTERFACE, 0x7ffff58ba40c) = -1 EBUSY (Device or
resource busy)
close(9) = 0
```
#### **SOLUTION:**

**sudo apt-get remove** scanbd

## **Others**

Epson driver: [Image Scan v3](https://support.epson.net/linux/en/imagescanv3.php)

From: <https://niziak.spox.org/wiki/> - **niziak.spox.org**

Permanent link: **<https://niziak.spox.org/wiki/linux:sane>**

Last update: **2022/05/17 16:52**

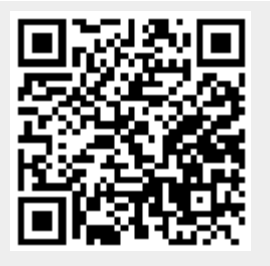